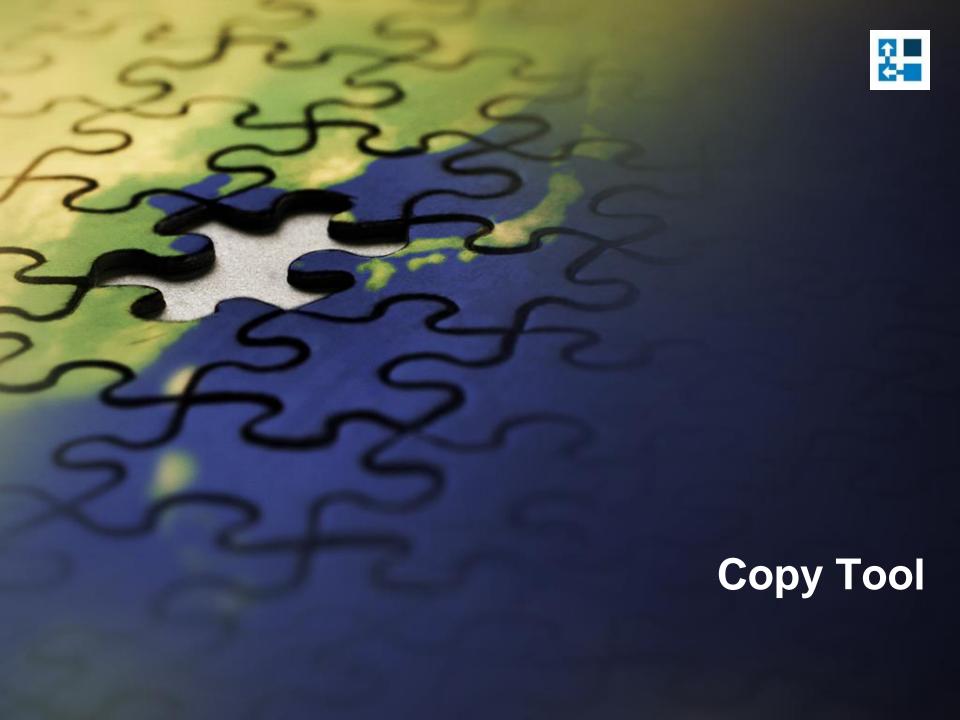

# Copy Tool

- Copy Tool simplifies creation of sales documents in the Dynamics CRM.
- You can create a new document by copying information from the selected document.
- When using a copy function you can specify what information should be copied to the new record.

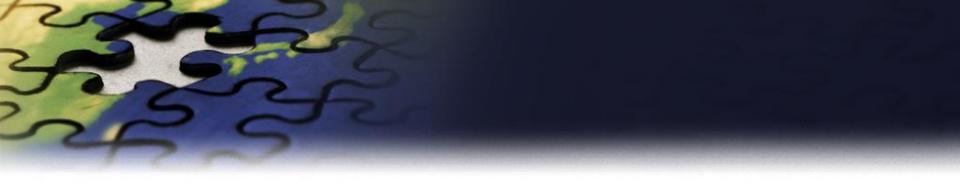

## **Copy Opportunity**

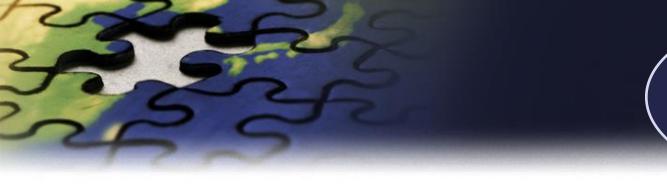

Goal Metrics Rollup Queries Select source
Opportunity from a
list view and Use"
Copy Opportunity"
button.

#### Microsoft Dynamics CRM

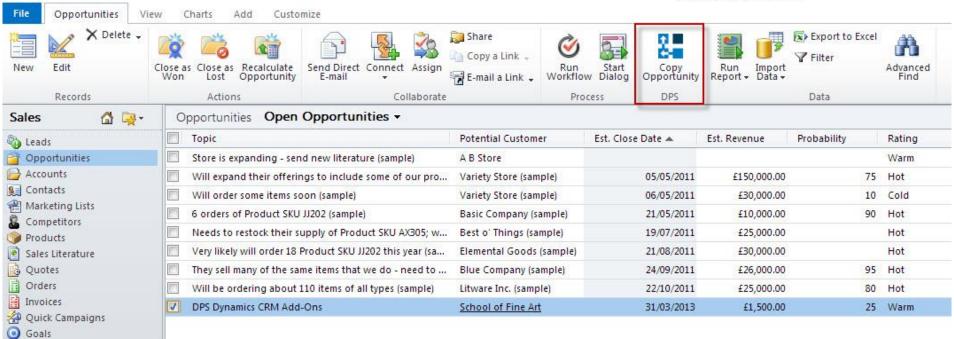

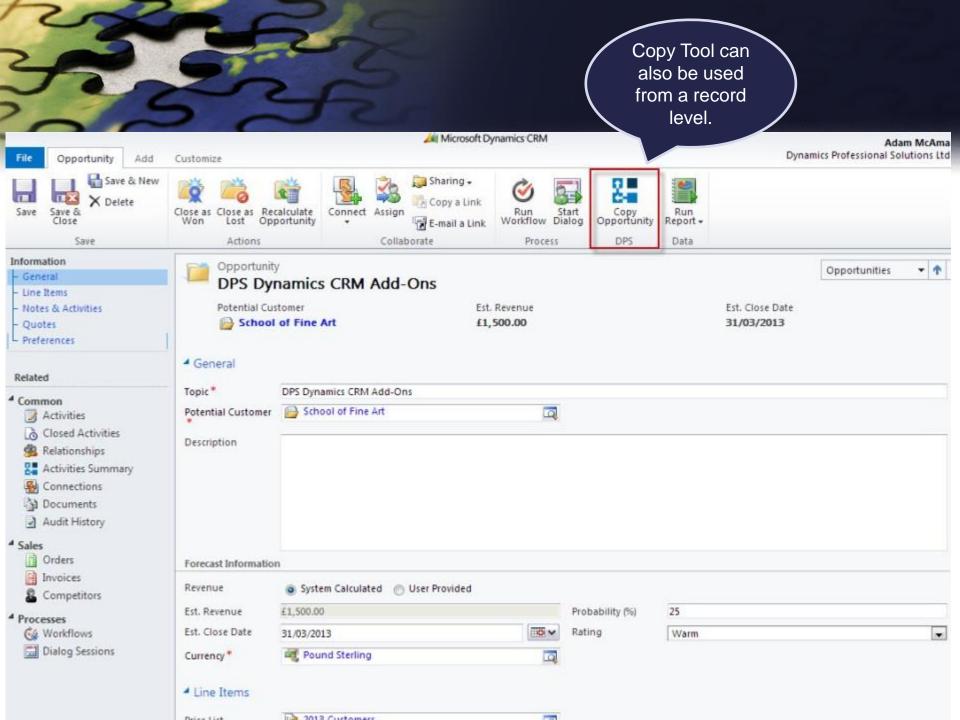

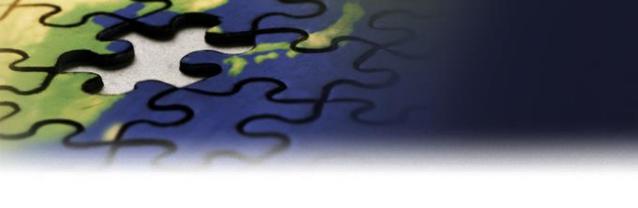

Select new Potential
Customer and
specify information
you want to copy to
new document.

#### **Copy Opportunity**

Specify information you would like to be copied from the original opportunity.

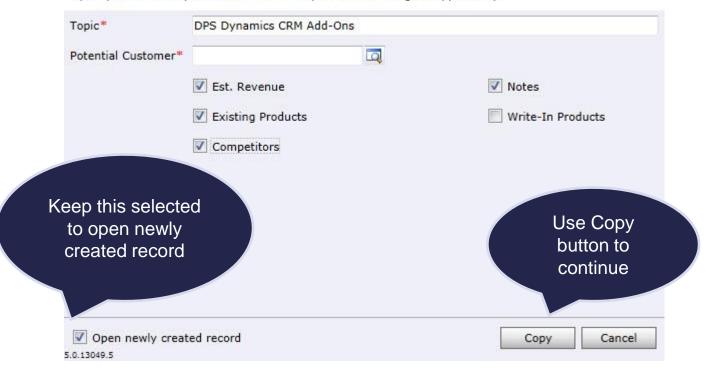

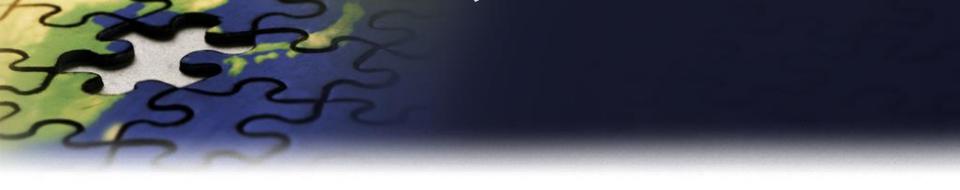

## **Copy Quote**

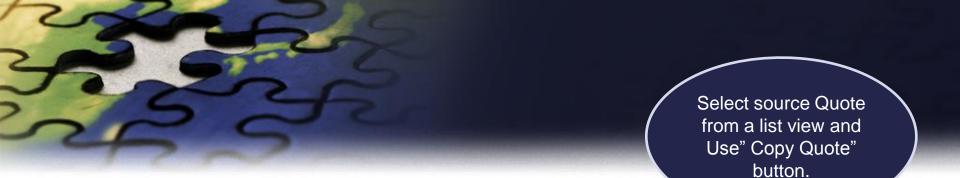

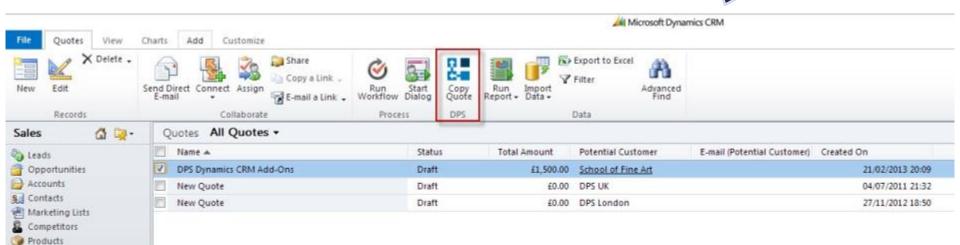

Sales Literature
Quotes
Orders
Invoices
Quick Campaigns

Goal Metrics
Rollup Queries

Goals

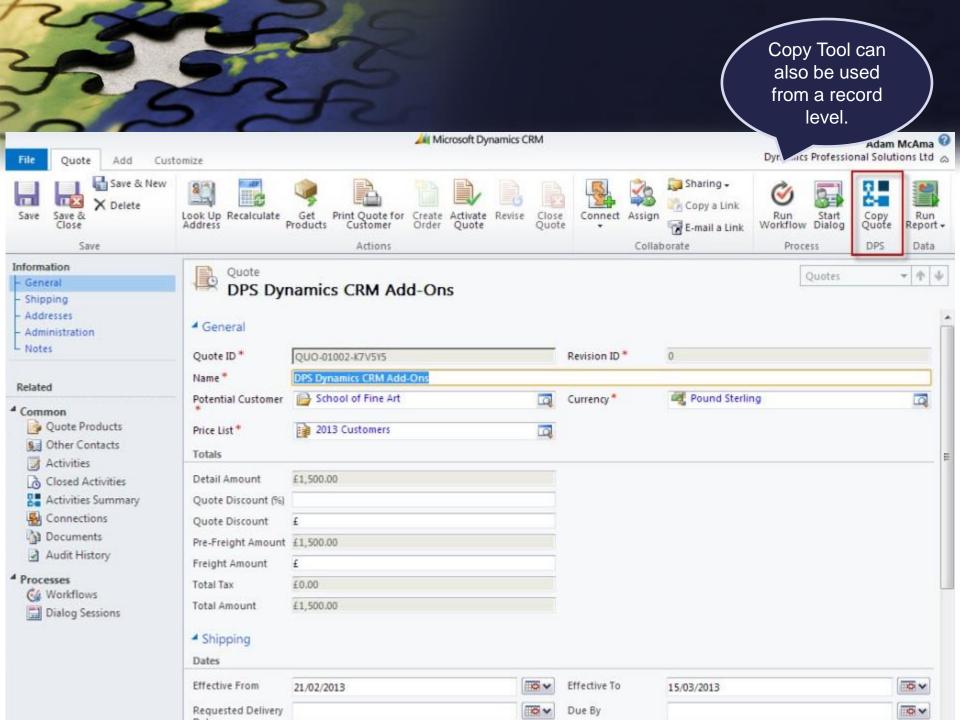

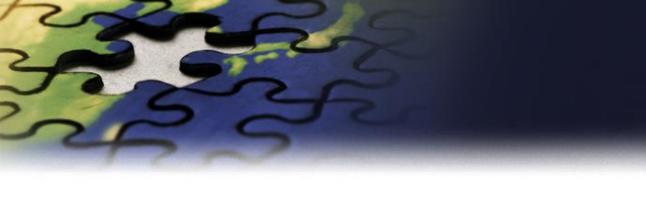

Select value in Customer field and specify information you want to copy to new document.

#### Copy Quote

Specify information you would like to be copied from the original quote.

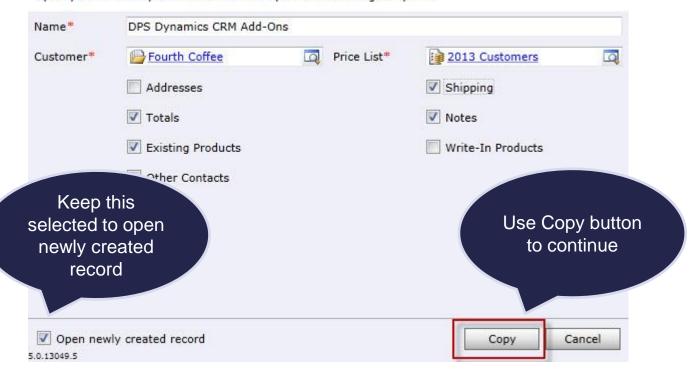

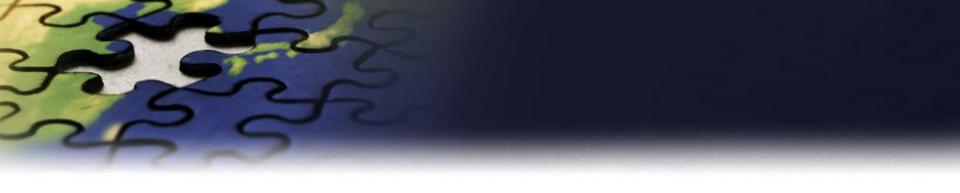

## **Copy Sales Order**

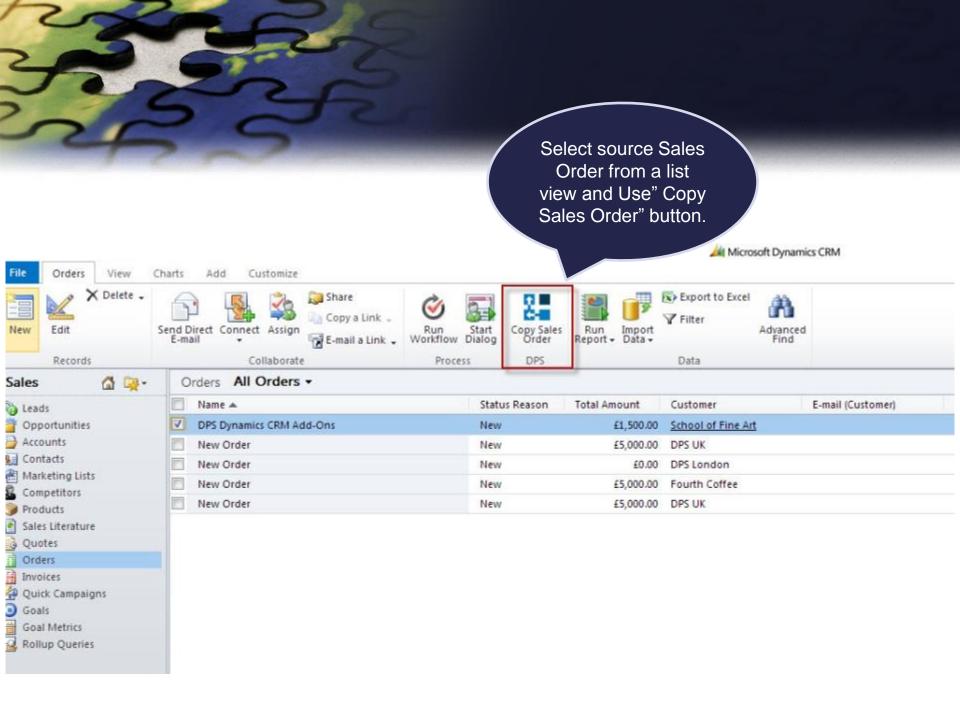

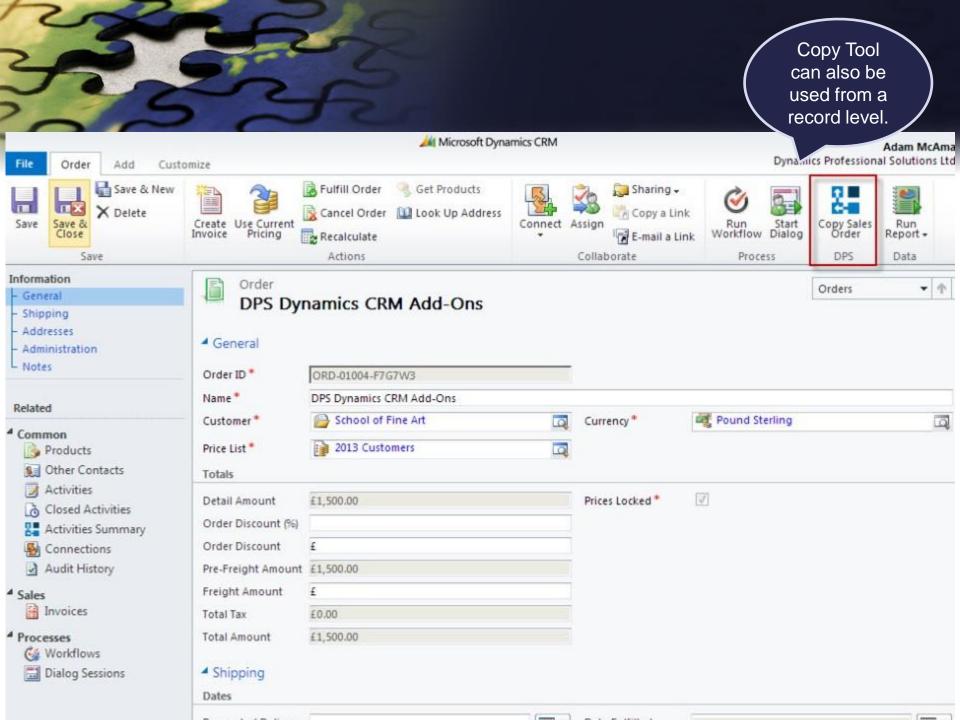

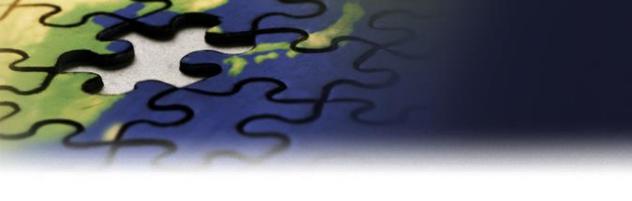

Select value in Customer field and specify information you want to copy to new document.

#### Copy Order

Specify information you would like to be copied from the original order.

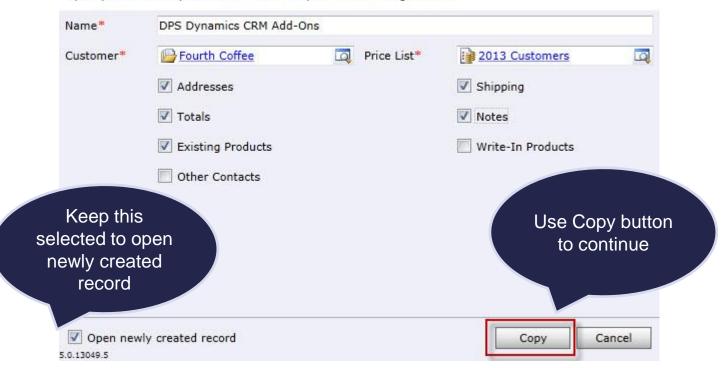

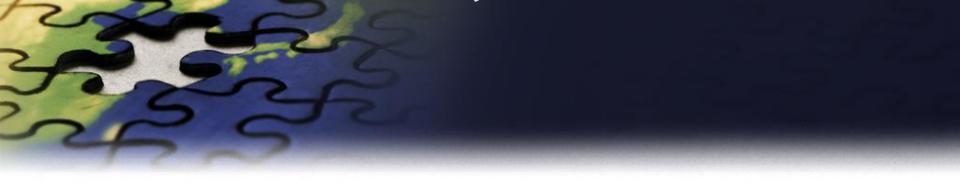

## **Copy Invoice**

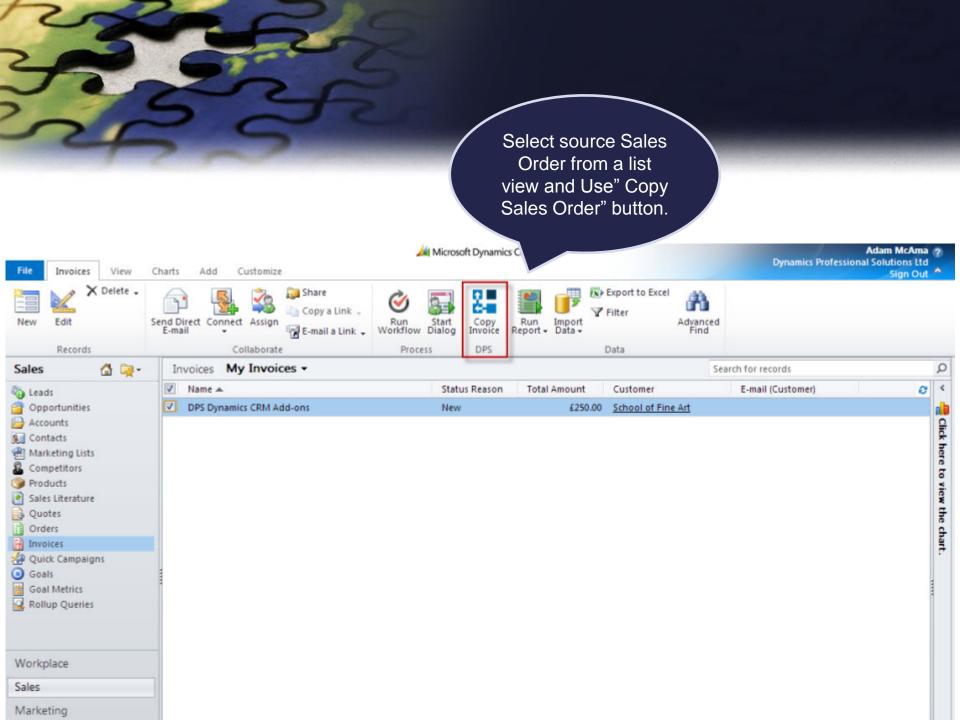

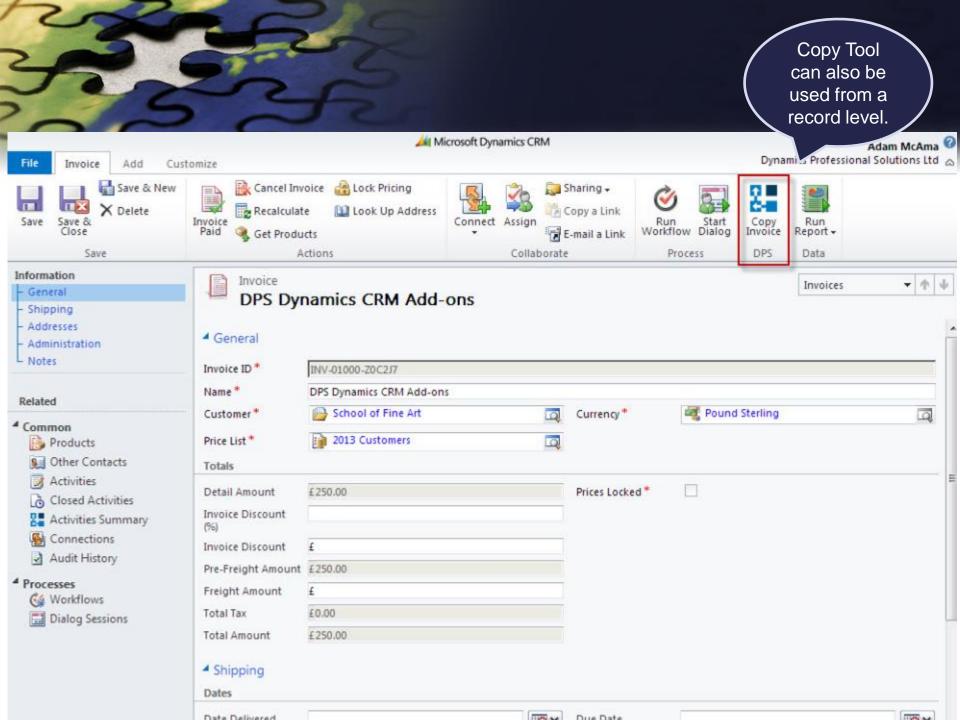

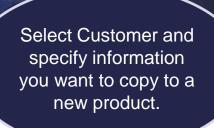

### **Copy Invoice**

Specify information you would like to be copied from the original invoice.

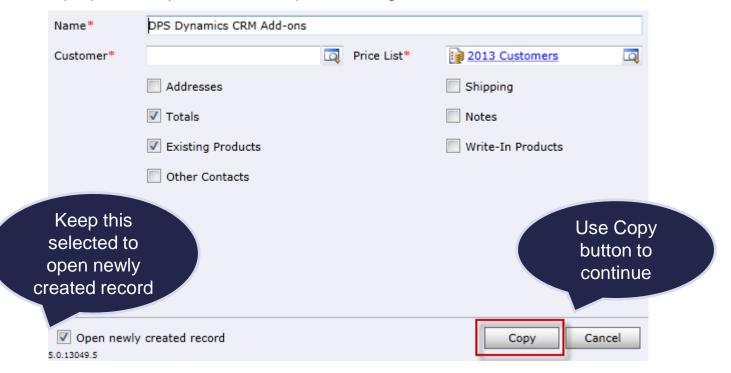

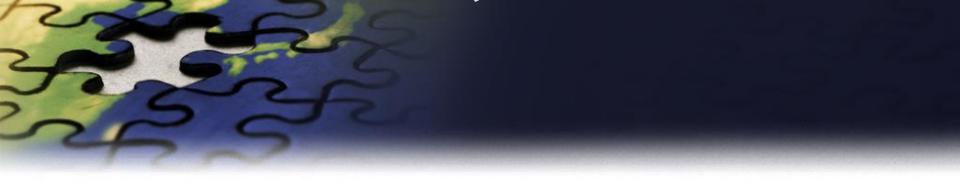

## **Copy Products**

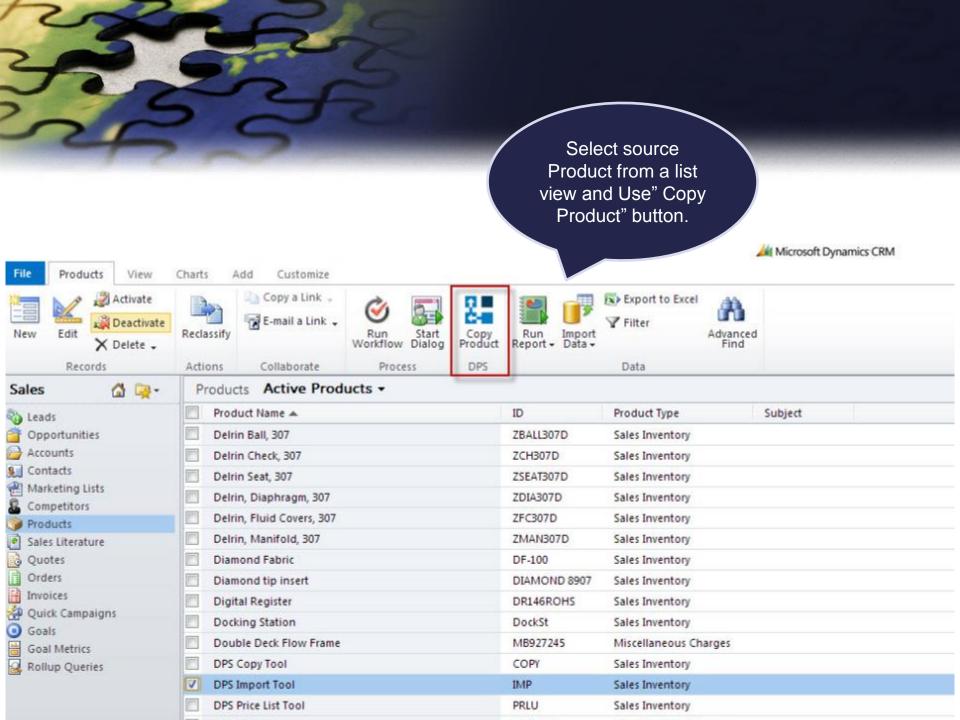

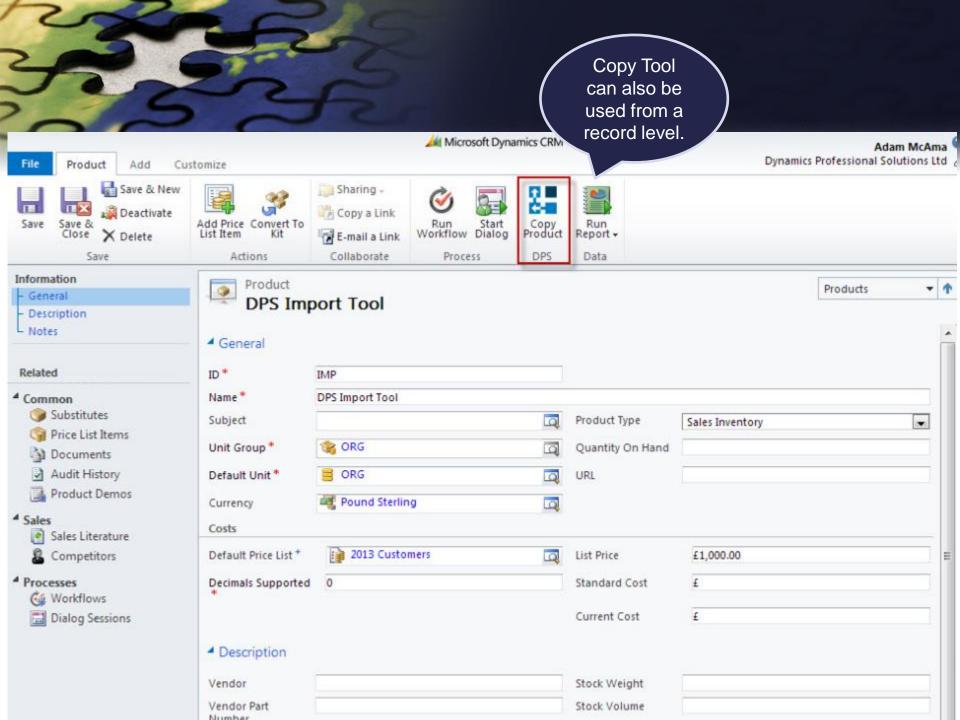

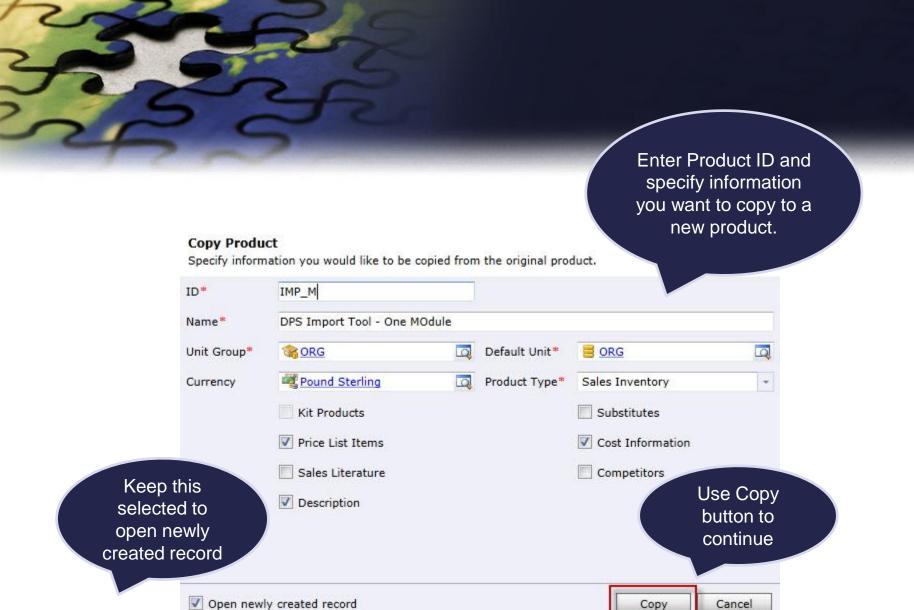

5.0.13049.5

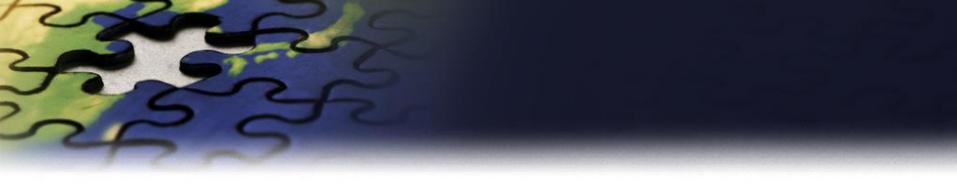

- You can use Copy Tool to duplicate following records:
  - Opportunities
  - Quotes
  - Orders
  - Invoices
  - Products

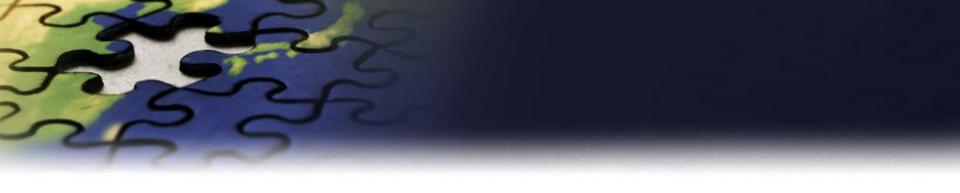

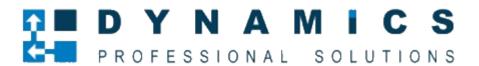

www.Dynamics-pros.com